# **LAB Assignment #3 for ECE 522**

Assigned: Mon., Sept 28, 2015 Part I: Due: Wed., Sept. 30, 2015 Part II: Due: Mon, Oct. 5, 2015

# **Description: Create a project with an MMCM, simulate the fine phase shift feature (part I), add a state machine that encapsulates the MMCM and provides a well defined interface**

#### **Part I:**

1) Vivado component: Create a new project, 'Add IP' Clocking Wizard, double click to config, click 'Clock Options tab', select Dynamic Phase Shift, click Output Clocks, add check mark on left for 'clk\_out2' and add check mark on far right to 'Use Fine PS' (ONLY FOR clk\_out2), set output freq for BOTH clk\_out1 and clk\_out2 to 50.000, click Summary, just make note of the 'Divide Counter', 'Mult Counter' and 'CLKOUTx Divider' values. Click Okay. Run automation and use defaults, Right click each of the remaining pins, choose 'Create Port' and use defaults. Right click 'design\_1 (design\_1.bd)' in Sources window, choose 'Create HDL wrapper', 'Copy generated wrapper to allow user edits' and then Okay. Right click 'Generate Output Products' and use defaults, click Okay. Run 'Run Synthesis' and 'Run Implementation'.

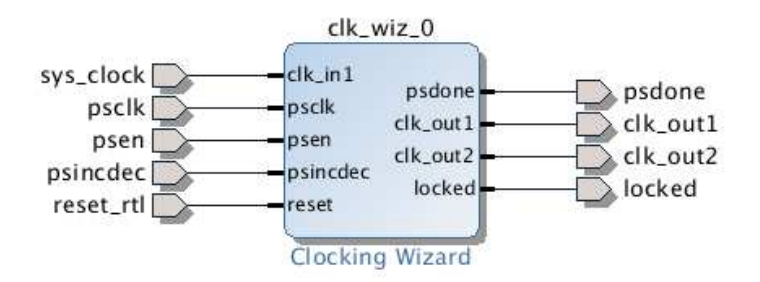

3) Testbench: Instantiate the entity in the 'design\_1\_wrapper - STRUCTURE (design\_1\_wrapper.vhd) in a **verilog test bench** (see lab3\_testbench\_starter.v). We must use verilog b/c Vivado does not support VHDL for timing simulation testbenches. Simulate the fine phase adjust feature using 'isim' or the student version of 'modelsim' (available for download). You MUST run 'Run Simulation', 'Run Post-Implementation Timing Simulation'.

The following is derived from www.xilinx.com/support/.../user.../ug472\_7Series\_Clocking.pdf, starting on page 70, but most important material on page 73. The  $F<sub>VCO</sub>$  frequency needed below is computed as:

$$
F_{\text{VCO}} = F_{\text{CLKIN}} \frac{M}{D} = 100 \text{MHz} \frac{10}{1} = 1 \text{GHz}
$$

(see MMCM\_lab3/MMCM\_lab3.srcs/sources\_1/bd/design\_1/ip/design\_1\_clk\_wiz\_0\_0/ design 1 clk wiz 0 0 clk wiz.vhd for constants) -- use the name of your lab for MMCM lab3.

Fine phase can be adjusted in increments of:

phase adjust resolution = 
$$
\frac{1}{56F_{VCO}}
$$
 =  $\frac{1}{56(1 \text{GHz})}$  = 17.9 ps

Your testbench should control the MMCM in the following manner (from page 73 above):

The variable phase shift is controlled by the PSEN, PSINCDEC, PSCLK, and PSDONE ports. The following timing diagram illustrates the I/O behavior of these signals.

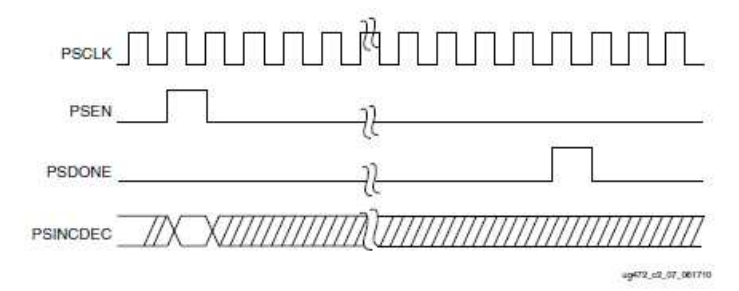

- Note that PSCLK, PSEN and PSINCDEC are signals your testbench needs to control. PSCLK should be connected to your testbench clk signal that you need to generate with an 'always' block at 50 MHz (see starter code), i.e., do NOT use 'clk\_out1' or 'clk\_out2' as the source of clk in your test bench -- you will be 'monitoring' these clocks in this lab. Similarly, you will use an always block to generate the 'sys\_clock' signal at 100 MHz that is synchronized to the 50 MHz PSCLK.
- Pulsing PSEN starts a phase shift operation, which is carried out within the MMCM. PSINC-DEC controls the direction of the phase shift, with '1' causing the phase to increase by 17.9 ps and '0' causing it to decrease by 17.9 ps. With a 50 MHz

NOTE: You MUST wait for 100 ns (#100) in the test bench before changing any signals. Xilinx requires this time to reset the hardware. You should pulse 'reset\_rtl' for one 'PSCLK' period after the 100 ns wait and then wait for the 'locked' signal to assert before setting PSINCDEC to '0' or '1' and pulsing PSEN (for 20 ns) to demonstrate the phase shift on the clk\_out2 output.

You need to print out your waveform window showing that portion of the simulation that shows the fine phase shift feature working (zoom in as needed since the shifts are small, e.g., 18 ps). Include plots of both 'clk\_out1' and 'clk\_out2'.

## **Part II:**

1) Create a project with the following components:

• Modify the block diagram from Part I as follows and re-generate the wrapper:

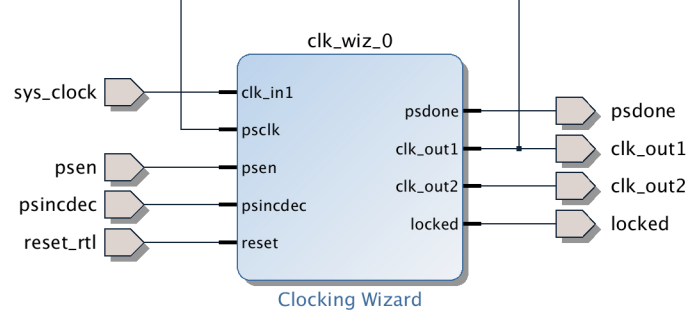

- Modify the generated with the vhd code on my website labeled "design\_1\_wrapper.vhd"
- Add the following VHDL files (also on my website) to your project: LCTest\_Driver.vhd, PhaseAdjust\_starter\_code.vhd and Top.vhd

2) Add the VHDL state machine to the PhaseAdjust.vhd file that implements the following functionality:

- Has 3 states, 'idle', 'adjust\_phase' and 'adjust\_done'
- Maintains an internal register called 'current\_phase' that tracks the fine phase adjust currently programming into the MMCM (assume it is 0 after doing a reset)
- Remains in idle until the 'LC\_start' is asserted (see starter code for PhaseAdjust.vhd)
- De-asserts 'ready', computes a 'delta\_phase', which is the signed difference between the 'current\_phase' and the 'target\_phase'
- Adjusts the fine phase of the MMCM until the 'target phase' is reached
- Once 'current\_phase' becomes equal to 'target\_phase', return to idle and re-assert 'ready'

3) Synthesize and Implement the design (do **NOT** generate a bitstream)

#### **\*\*\*\*\*\*\*\*\*\*\*\*\*\*\*\*\*\*\*\*\*\***

#### **DO NOT PROGRAM THE FPGA WITH THIS PROJECT. YOU HAVE NOT SETUP CONSTRAINTS for the entity port signals in 'design\_1\_wrapper' and therefore, Vivado will map them to arbitrary pins.**

\*\*\*\*\*\*\*\*\*\*\*\*\*\*\*\*\*\*\*\*\*\*

4) Simulate the design using Post-Implementation Timing Simulation by instantiating the design 1 wrapper.vhd in your test bench. Set a 'target phase' in the testbench, assert the 'user\_start' signal and show wavefroms that illustrate the automatic adjustment of the 'clk\_out2' phase. Note that you need to drive 'sys\_clock' at 100 MHz, as you did in Part I.

## **Laboratory Report Requirements:**

Grading:

The grading from this lab will be based entirely on your in-class demo. Bonus points will be given to any implementation feature that goes above and beyond the requirements.